# meloi

**Notice Utilisateur V1** 18 septembre 2018

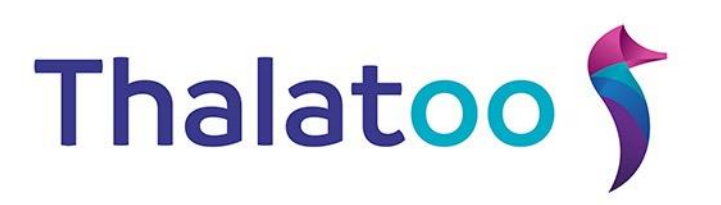

# Table des matières

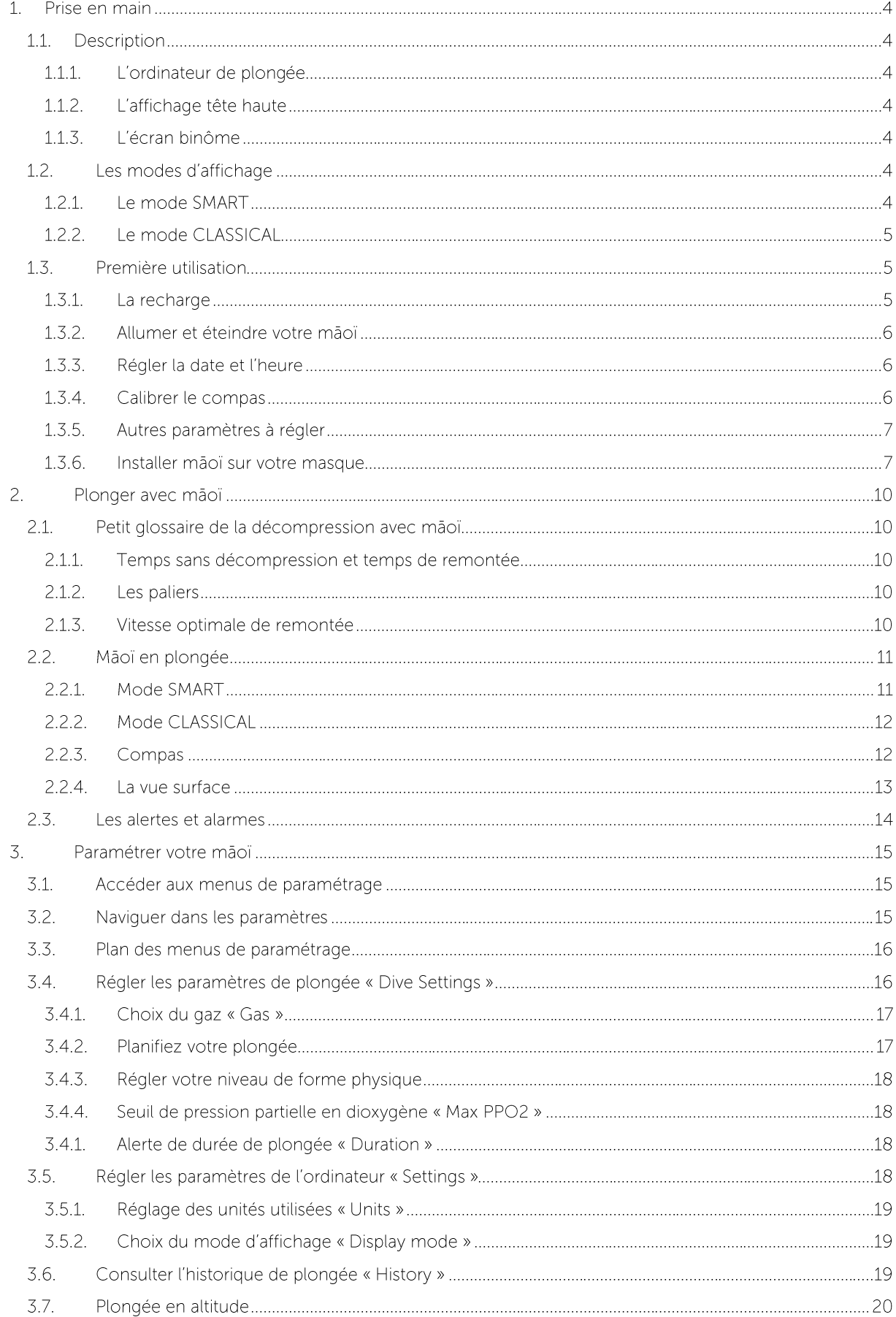

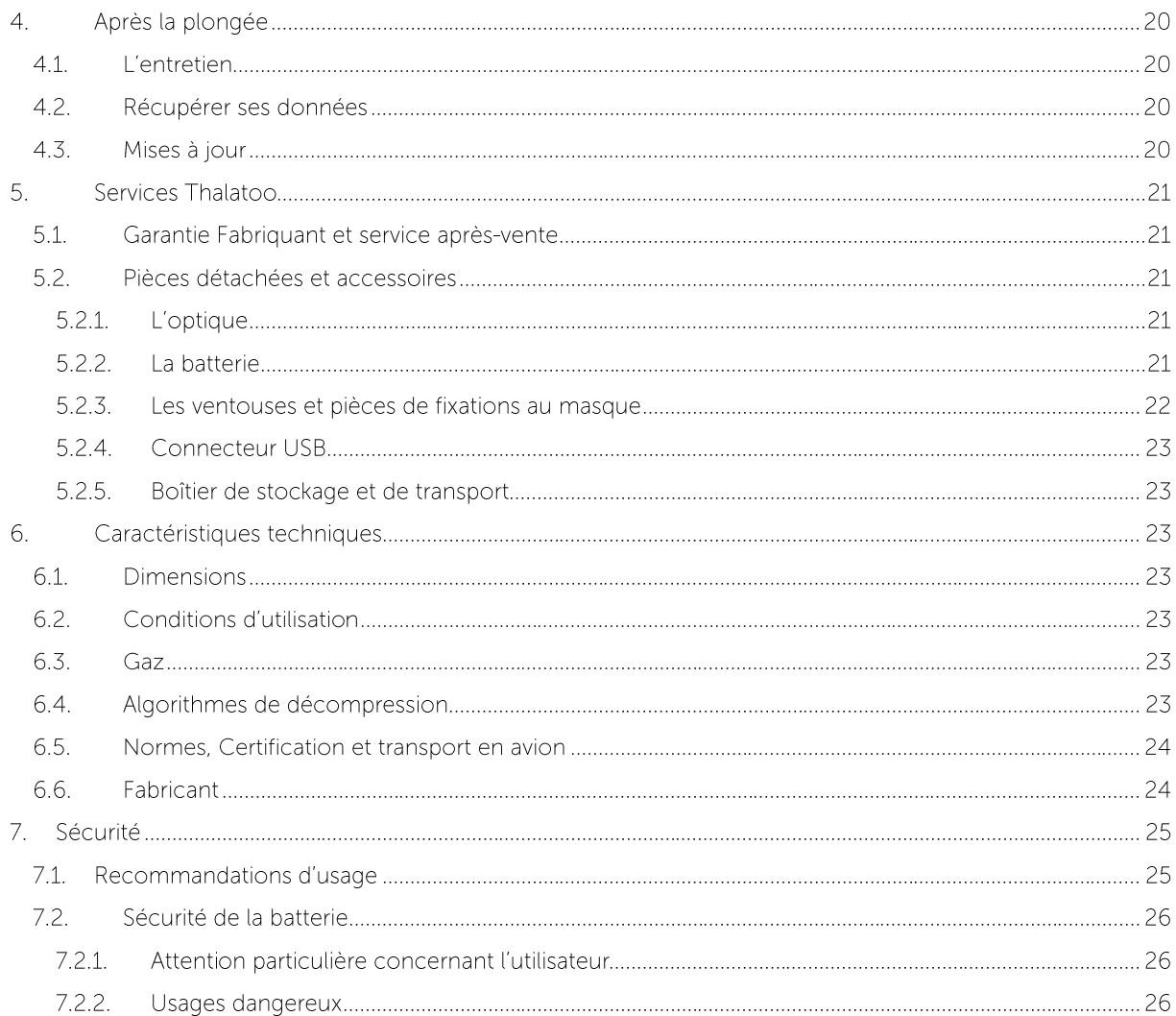

# 1. Prise en main

#### 1.1. Description

#### 1.1.1. L'ordinateur de plongée

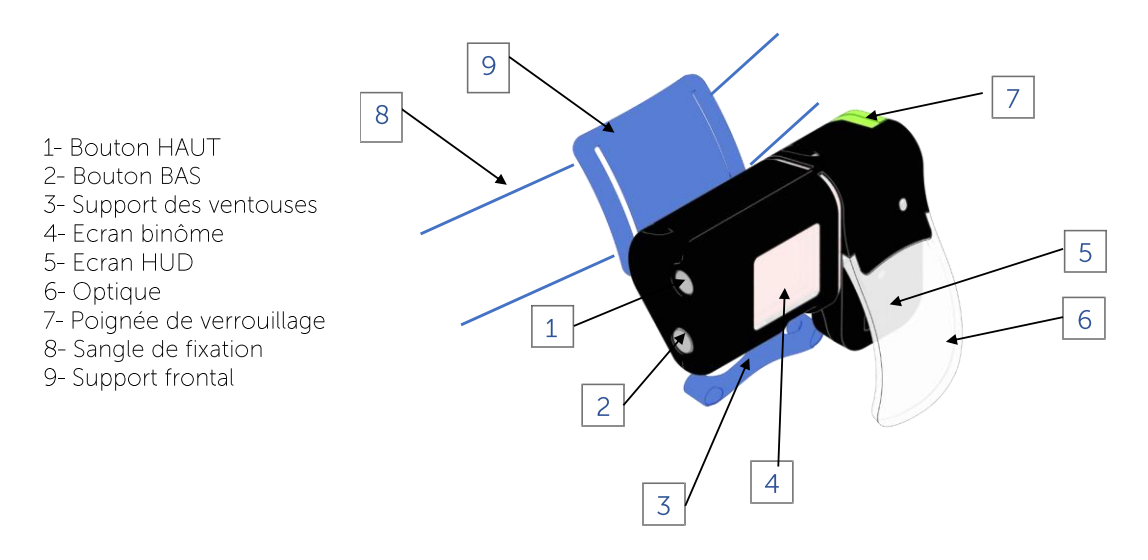

#### 1.1.2. L'affichage tête haute

Votre mãoï intègre une des dernières technologies d'affichage tête haute. Celle-ci vous permet de voir, dans votre champ de vision, les données liées à votre sécurité. La technologie brevetée Thalatoo présente les avantages suivants :

- L'optique est transparente et ne perturbe donc pas votre champ de vision  $\bullet$
- · Puissante et réglable, l'intensité de l'affichage s'adapte automatiquement à la luminosité extérieure pour un maximum de confort
- · Sans réglage mécanique, vous voyez les informations dans l'air comme dans l'eau
- · Particulièrement adaptée pour les personnes présentant des difficultés à voir de près, elle peut rendre obsolète l'usage de lentilles de correction sur votre masque de plongée. Cette correction peut cependant rester nécessaires pour d'autres troubles visuels comme la myopie ou l'astigmatisme.

#### 1.1.3. L'écran binôme

Mãoï dispose d'un second écran tourné vers l'avant du produit. Celui-ci a deux usages :

- C'est l'écran utilisé pour consulter et modifier les paramètres de votre mãoï
- · En plongée, il transmet les informations nécessaires à votre quide de palanquée, moniteur ou binôme

#### 1.2. Les modes d'affichage

Deux modes d'affichage sont prévus dans mãoï, le SMART et le CLASSIQUE.

#### 1.2.1. Le mode SMART

Grâce à l'affichage tête haute, vous ne pouvez plus passer à côté d'une information importante. Un simple clignotement suffit à attirer votre attention et à vous envoyer les informations clés. Par défaut, votre mãoï adapte donc les informations affichées à la situation en cours. C'est le mode SMART. Vous n'aurez ainsi pas la même vue en fonction :

- Du temps de plongée (début/fin de votre plongée)
- De la vitesse de remontée en cours
- De votre état de saturation (temps sans paliers obligatoires, paliers à réaliser)

Cependant, toutes les informations n'ont pas la même priorité. C'est pourquoi vous avez le choix entre différents modes d'affichage comportant plus ou moins d'informations. Vous pouvez, à n'importe quel moment de votre plongée, changer entre différentes vues (voir paragraphe 2.1 à la page 10).

#### 1.2.2. Le mode CLASSICAL

Dans les paramètres, vous pouvez choisir de passer en mode « CLASSICAL ». Vous verrez alors toutes les informations nécessaires à votre sécurité rassemblées sur le même écran.

#### 1.3. Première utilisation

#### 1.3.1. La recharge

La réglementation impose que votre mãoï soit transporté, stocké et livré avec une charge de batterie de 30 % environ. Pour ne pas dégrader la durée de vie de votre batterie, nous vous recommandons fortement de recharger à plein votre mãoï avant de le mettre en route pour la première fois. Une recharge complète prend environ 6 heures. Une recharge complète vous donne au moins 30 heures d'autonomie ordinateur allumé.

Pour recharger mãoï, vous devez exclusivement utiliser le connecteur fourni par Thalatoo. Vous pouvez utiliser n'importe quel chargeur USB délivrant plus de 0,6 Ampères. Vous pouvez donc aussi recharger votre mãoï à partir du port USB d'un ordinateur. Si la puissance délivrée est inférieure à 0,6 Ampères, la recharge sera plus lente.

#### Etape 1:

S'assurer que le boitier de votre mãoï est complétement sec et propre avant de le recharger.

#### Etape 2:

Raccorder le connecteur USB Thalatoo au plot de recharge au dos de votre māoï

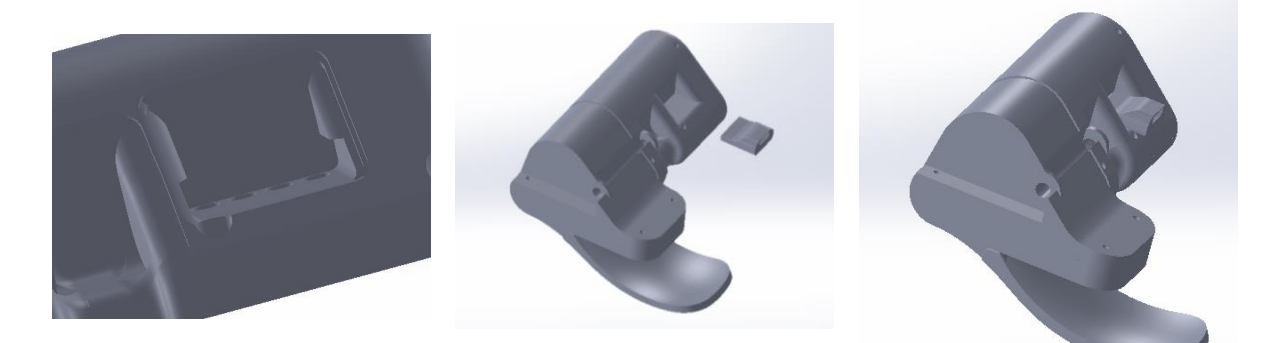

#### Etape 3:

Connecter le câble USB au connecteur au dos de votre mãoï, puis le relier à votre chargeur USB.

Vérifier que l'icône suivante s'affiche bien sur l'écran binôme. Dans le cas contraire, contrôler l'ensemble des branchements.

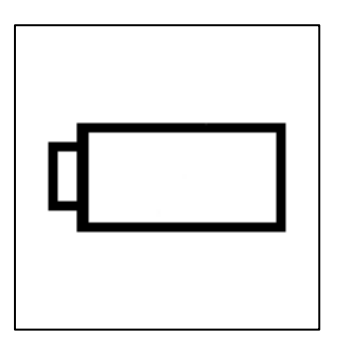

ATTENTION : votre mãoï contient une batterie, il est donc essentiel de consulter le chapitre « 7.2 Sécurité de la batterie » pour éviter toute mauvaise utilisation pouvant entraîner des blessures graves ou des dommages importants à l'environnement.

#### 1.3.2. Allumer et éteindre votre mãoï

Vous pouvez maintenant allumer votre mãoï avec un appui court sur le bouton BAS.

Mãoï s'éteint avec un appui long sur le bouton HAUT. Ne vous inquiétez pas si vous n'arrivez pas à l'éteindre ! l'extinction n'est pas possible en plongée ou dans les 3 minutes suivant un retour à la surface. Hors plongée, votre mãoi s'éteint automatiquement au bout de 30 minutes sans action de l'utilisateur.

#### 1.3.3. Régler la date et l'heure

Avant votre première plongée, vous devez régler la date et l'heure de votre mãoï (sinon, il ne pourrait pas sauvegarder votre première plongée dans l'historique).

Pour cela, vous pouvez-procéder de deux facons : soit directement sur votre mãoï, soit à partir de l'application informatique téléchargeable sur le site internet www.thalatoo.com.

Pour régler la date et l'heure directement sur votre mãoï :

Etape 1 : Tenez votre mãoï démarré en face de vous de façon à voir l'écran binôme. Faites un appui long sur le bouton du BAS jusqu'à voir affiché DIVE SETTINGS.

Etape 2 : Changez de menu avec un appui court sur le bouton BAS pour voir affiché SETTINGS.

Etape 3 : Validez avec un appui court sur le bouton HAUT pour rentrer dans le menu SETTINGS.

Etape 4 : Validez avec un appui court sur le bouton HAUT pour rentrer dans le sous-menu Time.

Etape 5 : Réglez la date et l'heure en répétant les actions suivantes :

- Appui court sur le bouton HAUT : choisir le champ à régler
- Appui court sur le bouton BAS : modifier la valeur du champ en cours (répéter cette action autant de fois que nécessaire)
- Appui court sur le bouton HAUT : valider la valeur afficher
- Appui court sur le bouton BAS : passe au champ suivant

Time date  $18/12/21$ yy/mm/dd time  $16:59$ 

ATTENTION : il n'est pas possible de régler la date et l'heure en plongée ou tant que le No Fly Time n'est pas égal à zéro.

#### 1.3.4. Calibrer le compas

Mãoï est équipé d'un compas. Il doit être réqulièrement calibré pour fonctionner. La calibration est avant la première utilisation ou après chaque changement de batterie. En outre, nous vous recommandons de la réaliser dès lors que vous jugerez que la précision du compas semble insuffisante.

Dans le menu settings (voir ci-dessus), faire des appuis courts sur le bouton BAS jusqu'à ce que le sous-menu « Compas » s'affiche en surbrillance.

Valider avec un appui court sur le bouton HAUT pour rentrer dans le menu.

Lancer la calibration avec un appui court sur le bouton HAUT.

Pendant les 20 secondes où vous voyez l'écran ci-contre s'affiche, faites tourner votre mãoï dans tous les sens (et surtout sur ses 3 axes).

Compas calibration

UP: launch DOWN: exit

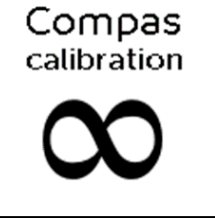

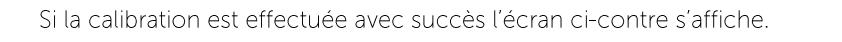

Dans le cas contraire, vous verrez apparaitre l'écran ci-contre. Il convient alors de relancer la calibration en veillant à bien effectuer des rotations sur l'ensemble des axes de votre mãoï (3 axes).

#### 1.3.5. Autres paramètres à régler

Enfin, avant de plonger, il ne vous reste qu'à vérifier les paramètres de décompression. Pour cela, reportez-vous à la section 3 - Paramétrer votre mãoï à la page 21 de ce document. Enfin, voici une liste non exhaustive des questions à vous poser avant chaque plongée :

- Ai-je le niveau de batterie suffisant pour la plongée à venir ?
- Est-ce que mon mãoï n'est pas en mode sécurité ?
- Le type de gaz et le pourcentage d'oxygène (en cas de plongée au NITROX) correspondent-ils à ce que  $\bullet$ j'ai dans ma bouteille ?
- · La plage d'altitude détectée par mãoï est-elle la bonne ?
- · Ai-je bien renseigné mon niveau de forme actuel ?

Maintenant, vérifier que votre mãoï est bien allumé avant de partir. C'est lui qui passera automatiquement en mode plongée dès que vous passerez les 1 m de profondeur. Si vous avez oublié de l'allumer à la surface, pas de stress : votre mãoï s'allumera automatiquement au grand maximum dans les 30 secondes suivant votre immersion.

#### 1.3.6. Installer mäoï sur votre masque

Pour un confort optimal de lecture, nous vous recommandons fortement d'installer une première fois votre mãoï au calme avant de partir en plongée. En effet, comme pour tout système d'affichage tête haute, la position relative de l'écran HUD et de votre œil est important. La position la plus favorable dépend donc de la taille et de la forme de votre masque, de la forme de votre front et de votre visage (le saviez-vous, il peut y avoir plus de 2 centimètres de différence entre la position des yeux d'un visage à l'autre !). Il est donc important de tester plusieurs réglages afin de comprendre comment obtenir une lecture facile et agréable. Ceci peut vous prendre un peu de temps la première fois mais gardez espoir : au bout de quelques utilisations, vous arriverez à trouver parfaitement la bonne position en toute circonstances !

#### Etape 1:

Choisir le support ventouse le plus adapté à votre masque. Māoï est livré avec 2 supports. Le plus petit étant adapté aux masques mono-verre avec une armature de petite taille (ou pas d'armature du tout). Le support le plus grand est nécessaire pour les masques bi-verres ayant une arrête nasale importante ou les masques avec un rebord important au niveau de l'armature. Par défaut, votre mãoï est livré avec le support le plus grand d'installé (c'est celui qui va sur le plus de masques, mais qui prend aussi le plus de place dans le champ de vision...).

Pour changer votre support ventouse, rendez-vous à la page 22 avant de revenir ici.

# Compas calibration

succeeded

Compas calibration

missing datas

#### Etape 2:

Installer la sangle de votre mãoï comme suit.

1 - Positionnez votre mãoï et sa 2 - Vérifier que la sangle ne fait pas sangle en faisant attention au sens de tour sur elle-même et faire la du mãoï par rapport à l'image sur la passer dans l'encoche du mãoï. sursangle.

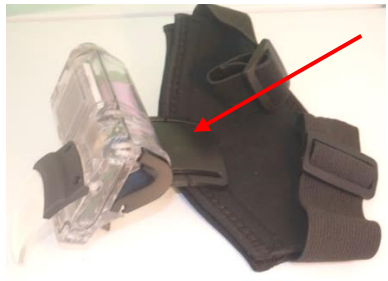

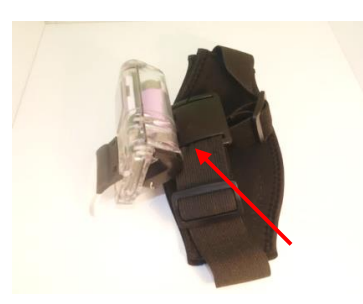

3 - Répétez la même procédure de l'autre côté, ça y est vous avez sanglé votre mãoï.

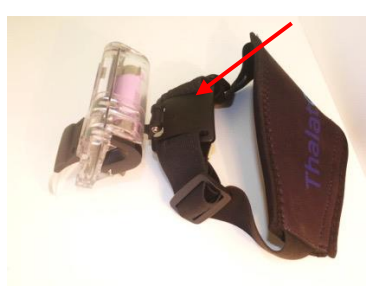

#### Etape 3:

Passer la sangle de votre masque dans la sursangle du mãoï.

1 - Ouvrez la sursangle en séparant les 2 - Placez la sangle de votre masque 3 - Refermez la sur-sangle sur ses velcros.

Positionner le masque par rapport à la sursangle en faisant attention au sens de votre mãoï (les ventouses doivent avez fixé votre masque à la surdes éléments. Par exemple sur les être du côté de la vitre du masque). sangle de votre mãoï. images ci-dessous, le mãoï et le masque sont tous les deux à l'envers.

entre les deux parties de la sur- velcros afin de maintenir la sangle sangle en faisant attention au sens de votre masque, ça y est vous

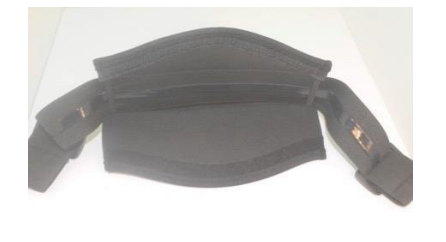

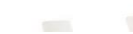

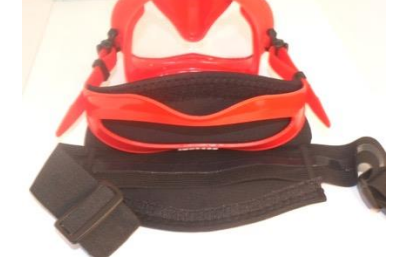

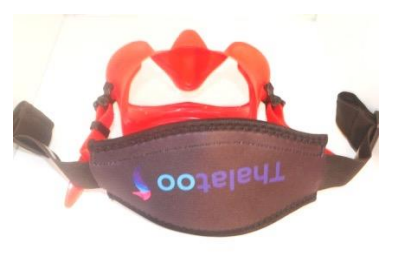

#### Etape 4:

Mettre votre masque sur votre tête et ramener mãoï vers l'avant jusqu'à ce que les 2 ventouses soient sur la vitre de votre masque. Appuver légèrement sur le support des ventouses pour que celles-ci adhèrent à la vitre du masque. Attention, si une des ventouses est pliée contre l'armature du masque, celle-ci ne pourra pas se fixer au verre correctement. Votre mãoï pourrait ainsi éventuellement bouger pendant votre plongée (mais bon, rien de grave, il suffira de le repositionner sous l'eau).

Bonne position

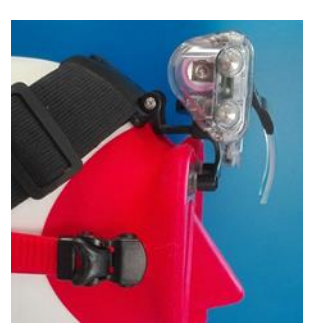

Mãoï trop incliné vers le haut

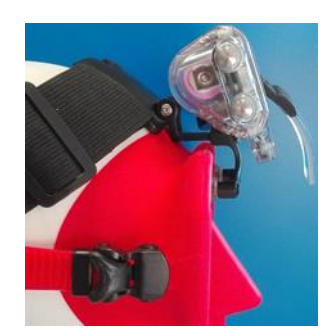

#### Etape 5:

Déverrouiller la poignée et positionner mãoï afin que toutes les informations soient lisibles sans effort.

Poignée dévérouillée, vous pouvez régler l'inclinaison de votre maoï

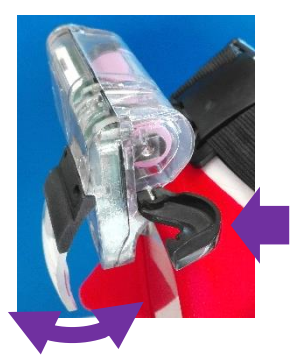

Poignée vérouillée, le maoï garde son inclinaison

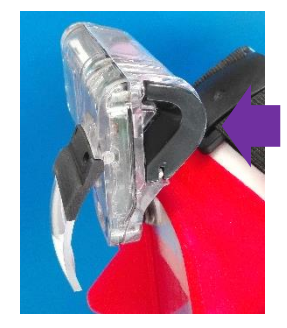

La meilleure position dépend de l'angle et de la distance entre l'optique et la vitre de votre masque. Vous avez la meilleure position quand l'ensemble de l'image est à peu près au milieu de l'optique et qu'aucun chiffre n'est masqué ou déformé

- Si les informations du bas sont déformées, c'est que l'optique est trop inclinée vers le bas
- Si les informations du haut disparaissent, c'est que l'optique est trop inclinée vers le haut

mãoï trop incliné vers le bas, l'image se déforme

mãoï à peu près avec la bonne inclinaison

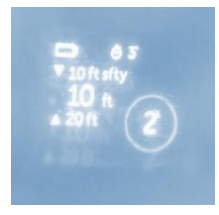

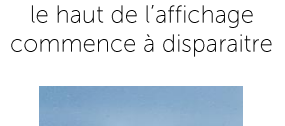

mãoï trop incliné vers le haut,

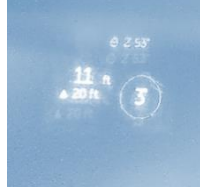

Attention, les images ci-dessus ne sont pas forcément représentatives de ce que vous verrez en réalité car le principe même de l'affichage tête haute mãoï fait que prendre une photo représentative de ce que votre ceil verra est impossible. Ces images sont donc des exagérations des déformations de l'image que vous pourriez voir quand votre mãoï est mal positionné. N'hésitez pas non plus à jouer sur la distance entre votre mãoï et votre front. Les meilleurs résultats étant en général obtenus lorsque mãoï est le plus près possible de votre œil.

Lorsque vous voyez sans efforts une image bien nette, verrouiller la poignée. Et voilà, votre mãoï est réalé!

## 2. Plonger avec mãoï

#### 2.1. Petit glossaire de la décompression avec mãoï

#### 2.1.1. Temps sans décompression et temps de remontée

Votre mãoï calcule en continu vos paramètres de décompression. Le résultat est visible en plongée sur différentes vues. Vous verrez notamment les informations suivantes :

- Soit le NoDec Time : le temps que vous pouvez passer à la profondeur en cours sans avoir à réaliser des paliers obligatoires avant de remonter à la surface.
- · Soit l'AscTime : Dès que vous rentrez dans la zone des paliers obligatoires, mãoï affiche le temps de remontée. Ce temps prend en compte la durée des paliers obligatoires et le temps de remontée à une vitesse moyenne de 10m/min.

#### 2.1.2. Les paliers

Votre mãoï peut vous préconiser deux types de palier :

- Des paliers de sécurité. Identifiés par le logo « Sfty », ces paliers se déclenchent automatiquement si la profondeur maximale de la plongée dépasse 10 m. Ils peuvent être augmentés en fonction de certains comportements à risques ou d'erreurs de procédures effectuées par le plongeur (plongées en yoyo, dent de scie, remontées rapides...). Les paliers de sécurité sont à effectuer entre 3 m et 6 m. S'ils ne sont pas effectués, votre mãoï ne passera pas en mode sécurité. Il est toutefois fortement conseillé de respecter ces paliers de sécurité.
- · Des paliers obligatoires. Identifiés par le logo « Stop », ces paliers sont calculés par l'algorithme de décompression de mãoï. Ils sont obligatoires. En cas de violation pendant une durée de plus de 3 min le système passe en mode sécurité pendant 48h.

Pour tout palier préconisé, votre mãoï vous affichera le plafond à ne pas dépasser « CEIL » (la plus petite profondeur atteignable à ce moment de la plongée). Une fois stabilisé dans la zone de palier, vous verrez apparaître le temps restant de palier à réaliser à cette profondeur.

De retour à la surface, vous verrez aussi apparaître le temps minimal à attendre avant de reprendre l'avion « NoFly »

#### 2.1.3. Vitesse optimale de remontée

Votre mãoï est programmé pour une vitesse optimale de remontée de 10 mètres par minute (environ 33 pieds par minute). Au-delà de cette vitesse, vous verrez l'affichage clignoter. Un dépassement excessif de la vitesse de remontée peut entraîner l'affichage d'alertes de sécurité.

ATTENTION : Il n'existe aucun modèle ou aucun protocole qui sache gérer les remontées rapides. Les remontées rapides générèrent une augmentation anormale de bulle dans l'organisme. La recommandation de redescente à mi- profondeur préconisée dans le mode d'emploi de certaines tables a été mis en place par la marine française. Il n'est basé sur aucune donnée physiologique humaine. Aucune étude ne permet à ce jour de savoir s'il permet de redescendre significativement le taux de bulles. Les remontées rapides ne sont donc en aucun cas gérable par votre ordinateur mãoï.

## 2.2. Māoï en plongée

#### 2.2.1. Mode SMART

En mode SMART, un appui court BAS vous permet d'évoluer entre les vues suivantes :

- La vue par défaut, qui recense toutes les informations nécessaires à une exploration :
	- o Profondeur en cours
	- o Profondeur maximale atteinte
	- o Temps de plongée
	- o Temps sans paliers obligatoires (NoDec)
	- o Les paliers de sécurité à respecter
	- o La durée totale de remontée (Asc Time) et plafond du prochain palier obligatoire

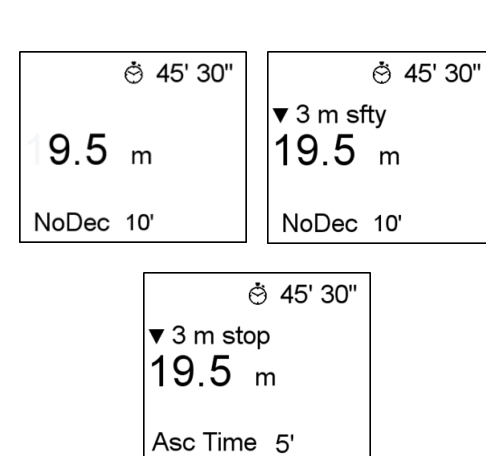

- Une vue minimaliste pour vos besoins de zenitude :
	- Seul un petit point lumineux vous  $\circ$ signale que votre mãoï fonctionne, les autres informations ne seront affichées que si la situation l'exige
- La vue pour les plongées tranquilles :
	- o Profondeur en cours
	- o Temps de plongée
- La vue avec les informations (plus ou moins) secondaires selon où l'on plonger

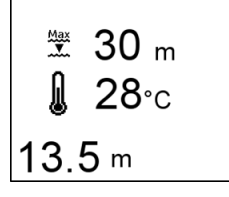

$$
\begin{array}{|c|}\n14:54 \\
\hline\n13.5 m\n\end{array}
$$

• Mais quelle heure est-il?

Les vues suivantes seront automatiquement affichées par votre mãoï si la situation l'exige :

- Dès que vous remonterez, vous verrez automatiquement :
	- o Vitesse de remontée
	- o Profondeur en cours
	- o Paliers éventuels à réaliser

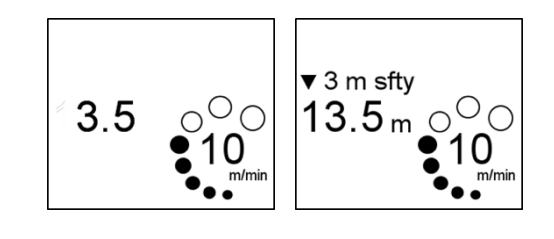

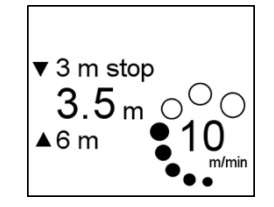

- Une fois votre profondeur stabilisée en palier, mãoï vous montre :
	- o Profondeur en cours
	- o Plancher et plafond du palier en cours
	- $\circ$ Durée totale de remontée (Asc Time) si le palier est obligatoire ou la durée de plongée si c'est un palier de sécurité
	- Durée restante du palier  $\circ$
- La vue de fin de plongée s'affiche pendant 3 minutes après votre retour à la surface :
	- o La durée de plongée
	- o Le temps écoulé depuis le retour en surface
	- o La profondeur maximale atteinte

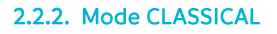

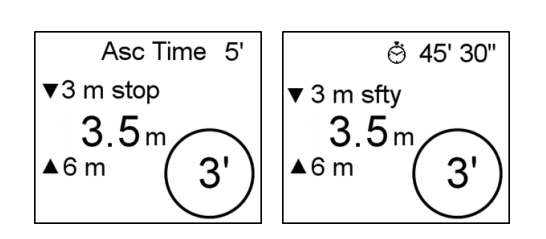

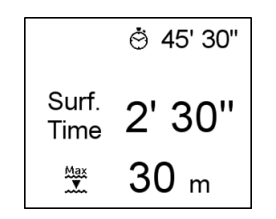

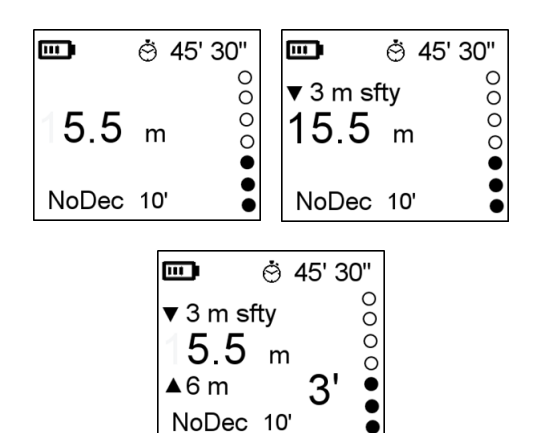

En vue CLASSICAL, toutes les informations sont reprises sur un seul écran.

2.2.3. Compas

En plongée ou en surface, un appui court HAUT vous permet de voir le compas, sur l'écran HUD.

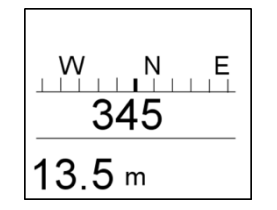

# 2.2.4. La vue surface

Avant la plongée, la plupart des informations liées à votre décompression sont affichées sur les 2 écrans. Les<br>informations s'alternent automatiquement dans l'ordre suivant.

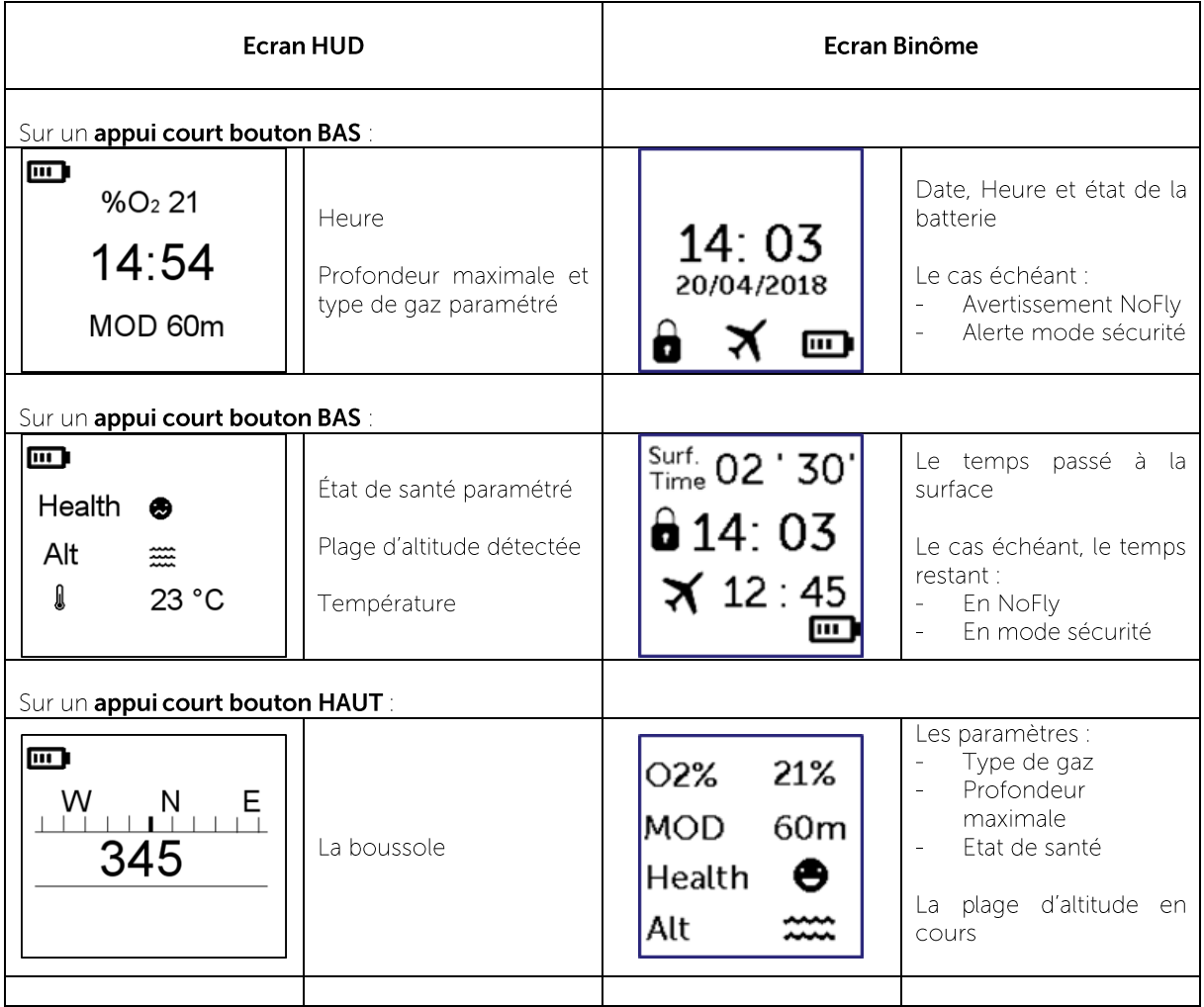

# 2.3. Les alertes et alarmes

Les alertes ont pour but d'informer l'utilisateur sur une situation particulière :

- · Dépassement du temps de plongé ou de la limite de profondeur paramétrés
- · Batterie faible

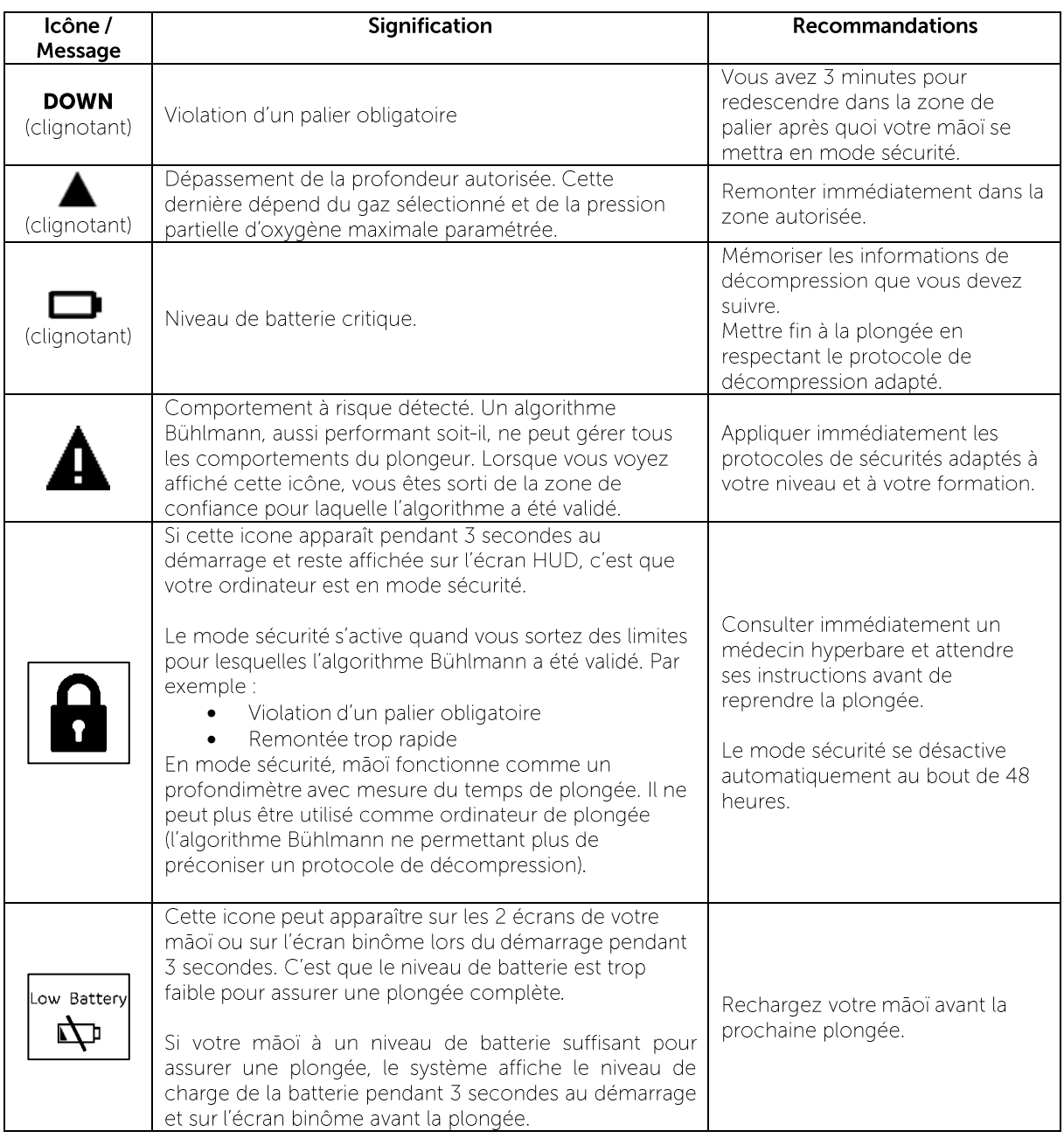

Les alarmes alertent le plongeur d'une situation à risque :

- · Vitesse de remontée trop élevée
- Violation de palier obligatoire
- Profondeur excessive
- Charge de batterie critique

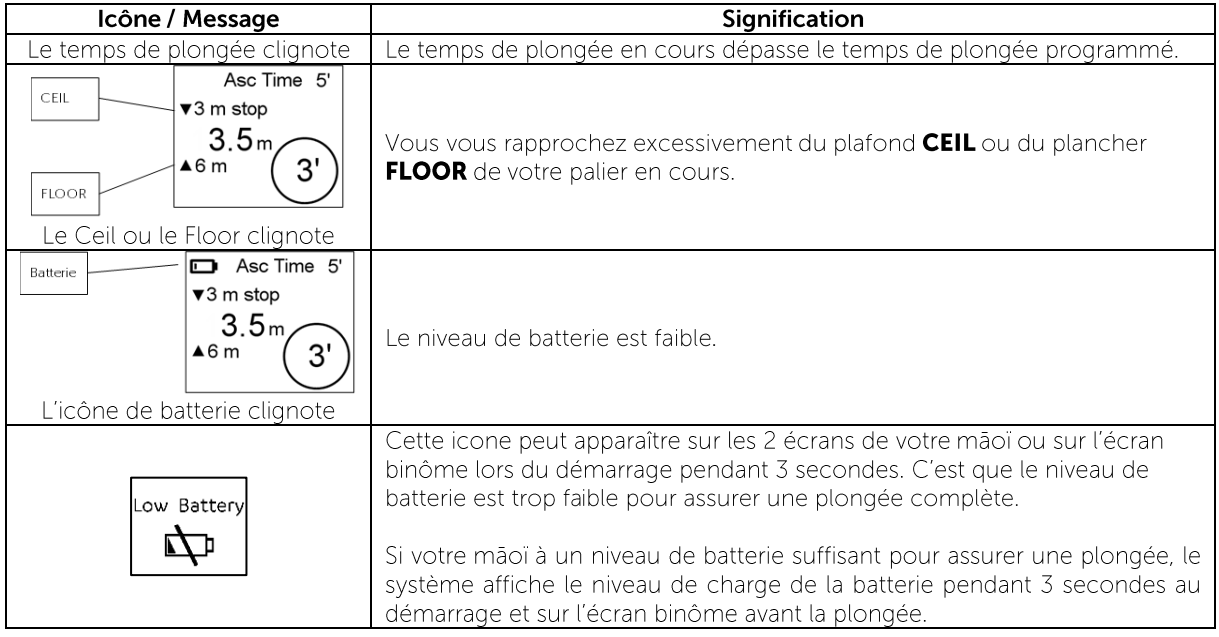

# 3. Paramétrer votre mãoï

#### 3.1. Accéder aux menus de paramétrage

Vous pouvez accéder aux paramètres de votre mãoï avec un appui long sur le bouton BAS. Attention, cette fonction n'est pas accessible en plongée ou dans les 3 minutes suivant un retour en surface.

Une fois dans le menu paramétrage, l'écran HUD affiche SETTINGS, et l'écran binôme affiche la vue suivante. La suite du paramétrage se fait en regardant l'écran binôme. L'écran HUD n'affichera rien d'autre tant que vous ne serez pas ressortit du mode paramétrage.

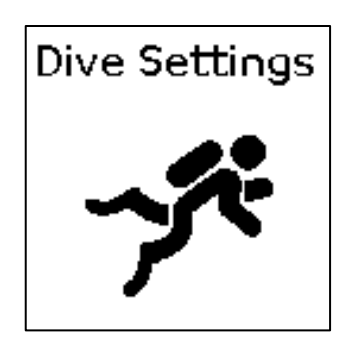

#### 3.2. Naviguer dans les paramètres

Vous pouvez naviguer dans les menus de votre mãoi en suivant l'affichage sur l'écran binôme et en utilisant les 2 boutons ayant les actions suivantes :

Appui court sur le bouton HAUT : Valider un champ ou sélectionner un menu

Appui court sur le bouton BAS : Modifier un champ, faire défiler un champ ou avancer dans les menus

Appui long sur le bouton du BAS : Retour en arrière ou Sortir du menu

#### 3.3. Plan des menus de paramétrage

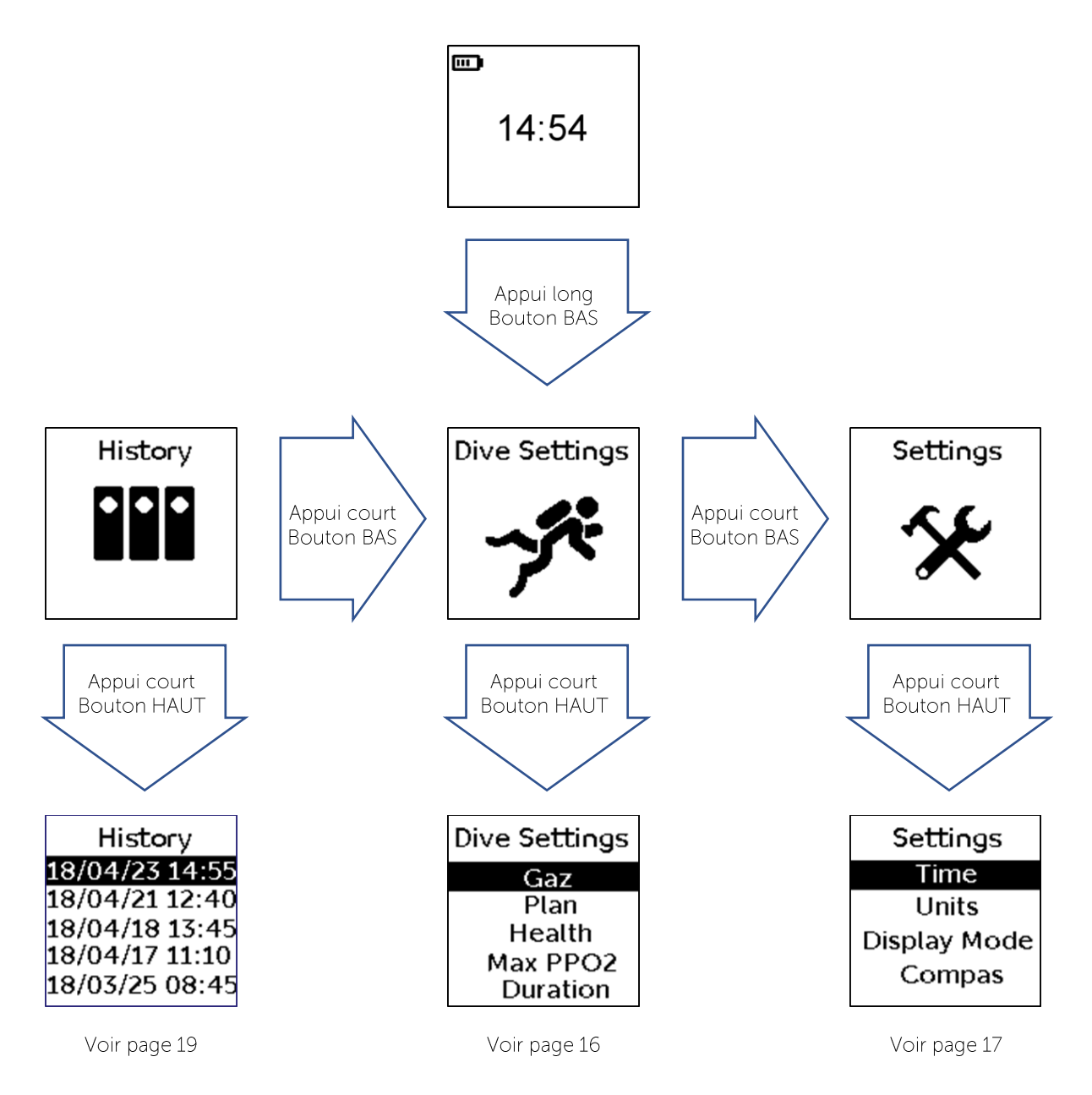

Une fois arrivé aux sous-menus, le champ actif est matérialisé par un fond noir. Un appui court sur le bouton HAUT permet de sélectionner le champ actif. Un appui court sur le bouton BAS permet de passer au champ suivant.

A n'importe quel moment, un appui long sur le bouton du BAS permet de revenir en arrière (soit au menu du dessus, soit à la vue surface).

#### 3.4. Régler les paramètres de plongée « Dive Settings »

Dans ce menu, vous pouvez accéder au réglage des informations suivantes :

- « Gas » : Choix du gaz avec lequel vous allez plonger
- « Plan » : Le mode de planification de plongées
- « Health » : Pour adapter votre décompression à votre état de santé du jour
- « Max PPO2 » : Pour choisir la limite de pression partielle d'oxygène qui sera utilisée pour calculer la profondeur maximale de plongée autorisée
- « Duration » : Pour régler l'alarme de temps de plongée

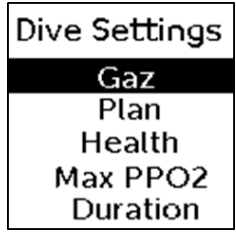

#### 3.4.1. Choix du gaz « Gas »

Mãoï est programmé pour permettre les plongées à l'air ou au NITROX jusqu'à 40 % d'oxygène.

le bouton BAS jusqu'à ce que la ligne « AIR » soit en surbrillance

Valider avec un appui court sur le bouton HAUT.

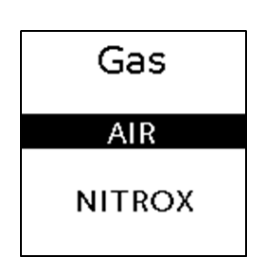

Votre mãoï est paramétré pour des plongées à l'air.

Pour les plongées à l'AIR, faire des appuis courts sur Pour les plongées au NITROX, faire des appuis courts sur le bouton BAS jusqu'à ce que la ligne « NITROX » soit en surbrillance.

Valider avec un appui court sur le bouton HAUT.

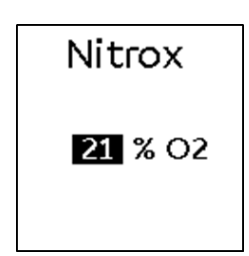

Avec des appuis courts sur le bouton BAS choisissez le pourcentage d'oxygène correspondant à celui mesuré dans la bouteille avec laquelle vous allez plonger.

Valider avec un appui court sur le bouton HAUT.

Votre mãoï est paramétré pour plonger au NITROX.

#### 3.4.2. Planifiez votre plongée

Le mode PLAN permet de simuler le temps sans décompression et la durée totale de remontée de votre future plongée. La simulation prend en compte les réglages actuels de votre mãoï (gaz, pression partielle d'oxygène.

En modifiant le temps de plongée et la profondeur maximale atteinte. Cette simulation tient compte :

- Des réglages de votre mãoï
	- De la charge en azote des compartiments au moment de la simulation, soit des plongées réalisées avec votre mãoï pendant les dernières 48 heures.

Une fois dans le mode planification :

- Choisir le temps de plongée avec des appuis courts sur le bouton BAS choisissez la valeur voulue (les données évoluant de 5 minutes en 5 minutes jusqu'à 60 minutes avant de revenir à 5 minutes).
- Valider avec un appui court sur le bouton HAUT.
- Choisir la profondeur maximale de la plongée avec des appuis courts sur le bouton BAS (les données évoluant de 5 mètres en 5 mètres jusqu'à la profondeur maximale de profondeur qui dépend du choix de gaz que vous avez paramétré)
- Valider avec un appui court sur le bouton HAUT.

A n'importe quel moment, un appui long sur le bouton du BAS permet de sortir du mode planification.

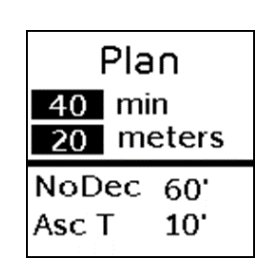

#### 3.4.3. Régler votre niveau de forme physique

Mãoï vous permet d'adapter votre décompression à votre niveau de forme du jour. Le niveau de forme choisi sera pris en compte en modifiant les facteurs de gradient utilisés dans l'algorithme Bühlmann.

Une fois dans le mode « Health », faire des appuis courts sur le bouton BAS jusqu'à ce que le niveau de forme voulu soit en surbrillance. Le niveau « Normal » correspond au maximum de sécurité et est préconisé lorsque vous plongez en bonne santé. Le niveau « Perfect » correspond à une décompression au plus proche des tables de plongée. Il est à utiliser quand vous êtes au plus haut de votre forme.

**Health** Perfect A Good Normal

Valider avec un appui court sur le bouton HAUT.

 $\blacktriangle$  : ATTENTION, la plongée est un sport à risques. En cas de fatigue et/ou mauvaise condition physique, il est fortement déconseillé de plonger. Dans tous les cas seul un médecin peut juger de votre capacité à pratiquer cette activité. Le réglage du niveau de durcissement ne dispense en aucun cas d'être dans de bonnes conditions physiques pour plonger

#### 3.4.4. Seuil de pression partielle en dioxygène « Max PPO2 »

Mãoï permet d'ajuster la pression partielle maximale d'oxygène tolérée. Cette valeur est celle utilisée pour calculer la profondeur maximale à laquelle se déclenchera l'alerte de profondeur.

Une fois dans le mode « Max PPO2 », faire des appuis courts sur le bouton BAS jusqu'à ce que le seuil voulu soit en surbrillance. Valider avec un appui court sur le bouton HAUT.

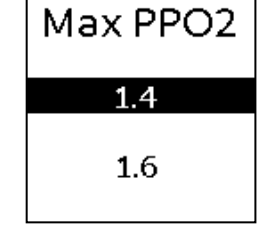

ATTENTION : ce réglage doit tenir compte des prérogatives données lors de votre formation à la plongée et du cadre réglementaire de la zone de plongée où vous vous trouvez. Si vous ne connaissez pas cette valeur, le maximum de sécurité est donné par le seuil de 1,4 bars.

#### 3.4.1. Alerte de durée de plongée « Duration »

Il est possible de définir une alerte de durée de plongée. Votre mãoï affichera alors une alerte visuelle pendant quelques secondes chaque fois que votre temps de plongée atteindra la valeur définie dans ce menu.

- Une fois dans le menu « Duration », faire des appuis courts sur le **bouton BAS** jusqu'à afficher la valeur des décimales de l'alerte de durée de plongée désirée.
- Valider les décimales avec un appui court sur le bouton HAUT.
- Faire des appuis courts sur le bouton BAS jusqu'à afficher la valeur des unités de l'alerte de durée de plongée désirée.
- Valider les unités avec un appui court sur le bouton HAUT.

Pour désactiver l'alerte de durée de plongée, régler ce paramètre à zéro.

#### 3.5. Régler les paramètres de l'ordinateur « Settings »

Dans ce menu, vous pouvez accéder au réglage des informations suivantes :

- « Time » : La date et l'heure de mãoï (voir page 6 Régler la date et l'heure)
- « Units » : Les unités de mesures utilisées
- « Display mode » : Le mode d'affichage
- « Compas » : La calibration du compas (voir page 6 « Calibrer le compas »)

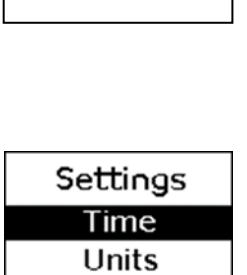

Display Mode

Compas

Duration

 $40$  min

0 to disable

#### 3.5.1. Réglage des unités utilisées « Units »

Mãoï peut afficher les informations dans le système Métrique (mètres et degrés Celsius) ou Impérial (pieds et degrés fahrenheit).

Une fois dans le menu « Units », faire des appuis courts sur le bouton BAS jusqu'à ce que le système voulu apparaisse en surbrillance.

Valider avec un appui court sur le bouton HAUT.

#### 3.5.2. Choix du mode d'affichage « Display mode »

Une fois dans le menu « Display mode », faire des appuis courts sur le bouton **BAS** jusqu'à ce que le mode d'affichage voulu apparaisse en surbrillance.

Valider avec un appui court sur le bouton HAUT.

#### 3.6. Consulter l'historique de plongée « History »

Vous pouvez accéder à l'historique de vos 20 dernières plongées directement sur votre mãoï. Besoin de plus ? votre mãoï garde en mémoire vos 100 dernières plongées qui sont consultable à partir de votre ordinateur ou sur votre Journal de plongée en ligne (voir 4.2 Récupérer ses données).

Un appui HAUT court vous permet de rentrer dans l'historique de vos plongées. Une fois sur cet écran, vous pouvez sélectionner la plongée à consulter avec un appui HAUT court et voir la plongée en surbrillance avec appui BAS court

Cette vue permet de visualiser le profil de la plongée sous forme d'histogramme ainsi que les données récapitulatives de la plongée :

- Profondeur maximale
- Durée de plongée
- Ensemble des alarmes survenues au cours de la plongée.  $\bullet$

Vous pouvez alterner entre les informations avec un appui BAS court.

Le retour aux écrans précédents se fait par un appui BAS long.

# Units metric m/°C imperial ft/°F

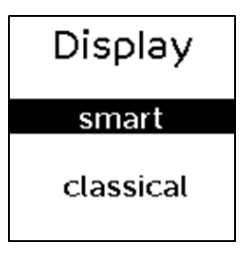

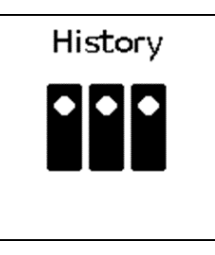

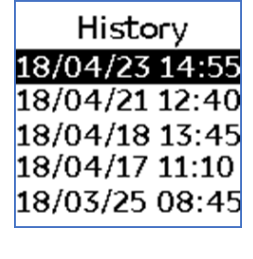

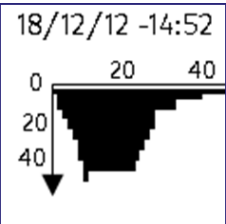

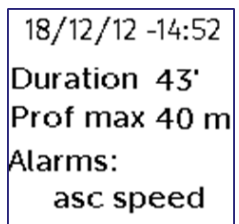

#### 3.7. Plongée en altitude

Mãoï adaptera votre protocole de décompression jusqu'à une altitude de 3 000 mètres. Plus l'altitude est importante, plus le temps de plongée sans pallier sera faible. Mãoï détecte automatiquement l'altitude du site de plongée et adaptera automatiquement l'algorithme de décompression en fonction de votre altitude. Votre plage d'altitude est affichée sur l'écran binôme avant la plongée sous forme d'icone.

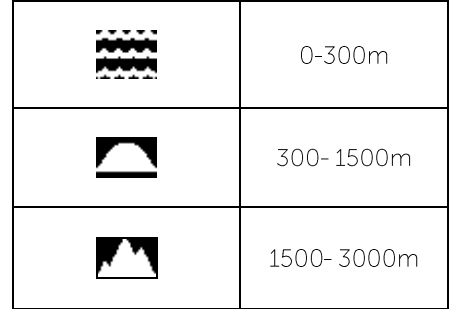

ATTENTION : vérifiez systématiquement que la plage d'altitude correspond à celle du lieu de plongée, si ce n'est pas le cas ne plongez pas avec mãoï et contactez votre magasin ou notre service après-vente sur www.thalatoo.com.

ATTENTION : lorsque vous venez d'arriver en altitude, votre corps contient une quantité d'azote supérieure à la normale. Cet azote « excédentaire » prendra quelques heures à être évacué par votre organisme. Il est donc recommandé d'attendre plusieurs heures entre votre montée en altitude et votre plongée.

# 4. Après la plongée

#### 4.1. L'entretien

Après chaque plongée mãoï doit être rincée à l'eau douce, puis entreposé dans un endroit propre et sec.

Votre mãoï ne doit pas être exposé à des chocs violents qui pourraient mettre en cause l'intégrité du boitier. Les contacts avec le sable doivent être évités afin de limiter les rayures sur le réflecteur optique ou l'obstruction des capteurs.

#### 4.2. Récupérer ses données

Lorsque mãoï est connecté à un ordinateur, il est possible de télécharger les plongées contenues dans la mémoire de l'appareil. Pour cela, vous devez au préalable installer l'application dédiée Thalatoo. Cette application est disponible avec son mode d'emploi en téléchargement sur notre site web www.thalatoo.com.

Elle est compatible avec les plateformes :

- Windows 8/10
- Mac OS
- Linux

Une fois l'installation effectuée, il suffit de connecter votre mãoï par USB à votre ordinateur et de suivre les instructions données par l'application ou dans le mode d'emploi.

#### 4.3. Mises à jour

Thalatoo mettra régulièrement à votre disposition des mises à jour donnant de nouvelles fonctionnalités à votre mãoï. Nous prendrons aussi en compte vos avis et pourrons proposer de nouvelles interfaces. Nous avons encore beaucoup d'idées et de surprises à vous proposer!

Les mises à jour se feront en ligne directement en branchant votre māoï à votre ordinateur par USB. Le protocole est décrit dans le mode d'emploi de l'application dédiée en téléchargement sur notre site web www.thalatoo.com.

# 5. Services Thalatoo

#### 5.1. Garantie Fabriquant et service après-vente

Votre mãoï est garanti 2 ans pièces et main d'œuvre dans le cadre d'une utilisation conforme à la présente notice. Aucune garantie ne sera accordée si votre mãoï a été ouvert ou a subi des chocs significatifs.

En cas de problème rencontré avec votre mãoï, ne galérez pas : contactez-nous ! Suite au dépôt d'un ticket sur notre site web, un de nos opérateurs prendra contact avec vous pour établir un diagnostic.

#### 5.2. Pièces détachées et accessoires

Toutes les pièces détachées de mãoï sont normalement disponibles dans votre magasin. N'hésitez pas à vous rendre sur www.thalatoo.com pour savoir où vous les procurer.

#### 5.2.1. L'optique

Le réflecteur optique peut être changé par l'utilisateur en dévissant les 2 vis qui le maintiennent au boitier.

#### 5.2.2. La batterie

Le changement de la batterie ne peut pas être fait par l'utilisateur. Contactez votre magasin ou rendez-vous sur www.thalatoo.com pour contacter notre service après-ventes.

#### 5.2.3. Les ventouses et pièces de fixations au masque

Afin de s'adapter à un maximum de masque mãoï est livré avec deux support ventouse interchangeables. Le changement de pièce peut être réalisé par l'utilisateur.

1 - Avec un tournevis, retirer la vis et la rondelle à l'avant du support de fixation, puis retirer le support poignée de verrouillage, puis retirer la poignée. frontal.

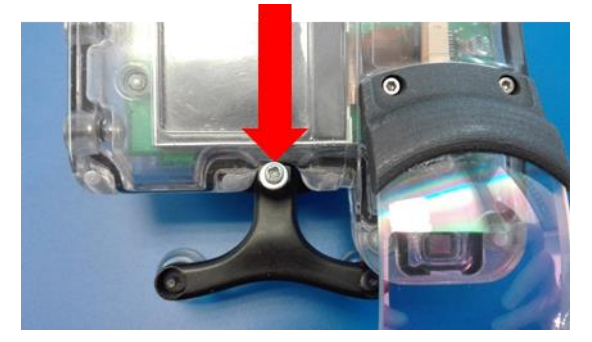

3 - Avec une pince, dévisser l'axe pour libérer la 4 - Echanger le support de ventouses, replacer la rondelle en plastique noir et le support de ventouses.

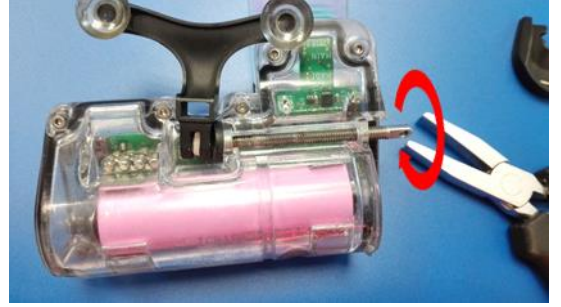

5 - Visser l'axe jusqu'à ce que le trou de vis de la poignée soit à une distance du bord du boitier d'environ 1/2 millimètre.

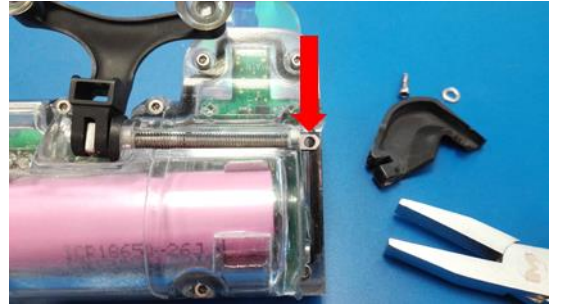

rondelle et repositionner l'axe avec quelques tours.

 $\sqrt{a}$ 

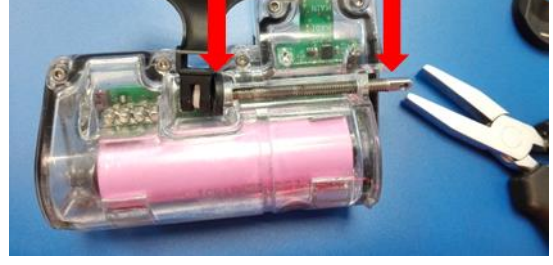

6 - Bloquer l'autre extrémité de l'axe avec un tournevis ou une calle en bois pour faire ressortir le trou de vis de la poignée.

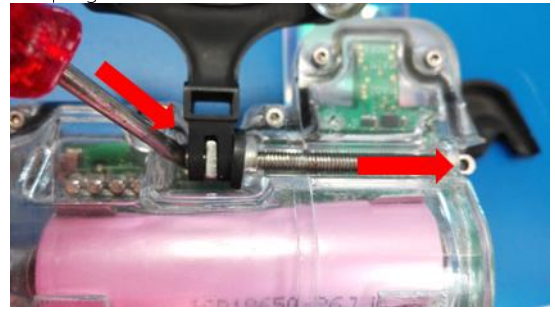

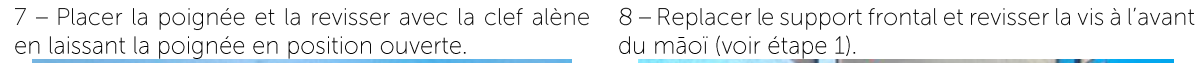

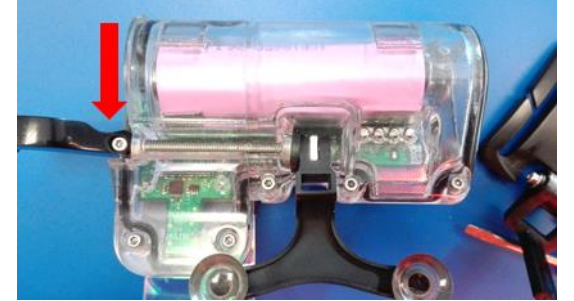

du mãoi (voir étape 1).

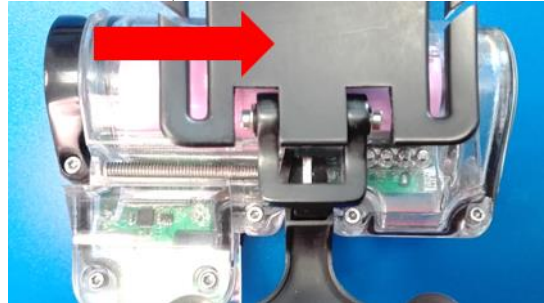

2 - Avec une clé alène, défaire la vis à l'arrière de la

#### 5.2.4. Connecteur USB

Un adapteur et un câble sont fournis pour connecter votre mãoï à un ordinateur ou un chargeur. Ils permettent de recharger la batterie, de récupérer vos données de plongée ou de mettre à jour le firmware de votre mãoï.

1 - Connecter le câble à l'adapteur fourni

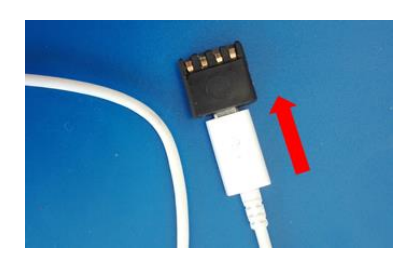

#### 5.2.5. Boîtier de stockage et de transport

- Lonqueur: 200 mm
- Largeur: 160 mm
- Hauteur: 65 mm

Le boitier de votre mãoï permet d'assurer sa protection.

# 6. Caractéristiques techniques

#### 6.1. Dimensions

- Longueur: 95 mm
- Largeur: 35 mm
- Hauteur (lentille incluse) : 87 mm
- $-$  Poids:
	- o mãoï : 190 g
	- o sangle et sursangle : 30 g

#### 6.2. Conditions d'utilisation

- 0 à 60 m de profondeur  $\mathbf{r}$
- Plage d'altitude normale : 0 à 3000 m au-dessus du niveau de la mer
- Température d'utilisation : 0°C à 40°C
- Température de stockage : 20°C à 50°C

#### 6.3. Gaz

Prend en compte les plongées à l'air ou au Nitrox jusqu'à 40% d'oxygène.

#### 6.4. Algorithmes de décompression

Mãoï utilise l'algorithme de décompression Buhlmann ZHL 16C à 16 compartiments. Pour accroître la sécurité, cet algorithme utilise des facteurs de gradient non modifiables par l'utilisateur. Trois niveaux de facteurs de gradient sont pré-paramétrés dans mãoï (voir facteur de santé).

Les calculs sont réalisés tout au long de la plongée avec une fréquence minimale de 5 secondes. La fréquence de calcul augmente en cas de variation significative de la profondeur.

A partir de cet algorithme, mãoï calcule :

- la pression partielle théorique en azote des différents compartiments
- les paliers de décompression :
	- o Type de palier (de sécurité ou obligatoire)
		- o Profondeur des paliers
		- o Durée de chaque palier

2 - desserrer la poignée pour relâcher le support ventouse et insérer l'adaptateur dans l'emplacement prévu à cet effet

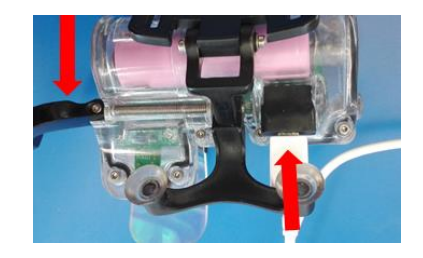

- · le temps théorique nécessaire pour retourner à la surface en respectant les éventuels paliers de décompression (Asc Time)
- · le temps que le plongeur peut passer à la profondeur en cours sans générer de palier de décompression (NoDec Time).
- · le temps préconisé à attendre avant de prendre l'avion (no Fly Time). Dans tous les cas il est fortement déconseillé de prendre l'avion dans les 48 heures suivant une plongée même si le no Fly Time est inférieur.

ATTENTION : cet algorithme prend en compte les plongées précédentes pour le calcul des procédures de décompression. Cet ordinateur de plongée ne doit donc pas être utilisé par plusieurs plongeurs dans les 48 heures avant et après votre plongée.

ATTENTION : la durée totale de remontée réelle peut être plus importante que la durée calculée si vous remontez à une vitesse inférieure à 10m/min et/ou si vous réalisez vos paliers à une profondeur supérieure au plafond préconisé.

#### 6.5. Normes, Certification et transport en avion

Votre mãoï est conforme aux normes Européennes ou internationales en vigueur

- Norme Européenne : EN13319 pour la mesure de la profondeur et du temps de plongée.
- Norme Internationale IEC 62368-1 : sécurité des équipements électrique et électroniques  $\bullet$
- $\bullet$ Norme Internationale UN383 et Section II de la PI 967 : pour la batterie

Du fait de cette dernière, et dès lors que la batterie et le boitier de votre mãoï est intacte, vous pouvez voyager avec votre mãoï en avion :

- · Jusqu'à 4 mãoï dans le même bagage, votre bagage peut voyager indifféremment en soute ou en cabine
- · Au-delà de 4 mãoï dans le même bagage, vous pourrez rencontrer certaines restrictions de la part de la compagnie aérienne.

#### 6.6. Fabricant

**THALATOO** Bâtiment 6 - Parc Agropolis II 2196 Boulevard de la Lironde 34980 Montferrier sur lez **FRANCE** 

# 7. Sécurité

#### 7.1. Recommandations d'usage

Avant toute utilisation assurez-vous de comprendre parfaitement l'utilisation de votre māoï, au niveau des paramétrages, alarmes et ensemble des informations présentées. En cas de doute référez-vous à ce manuel d'utilisation, contactez votre revendeur ou contactez-nous hello@thalatoo.com.

VOUS ETES RESPONSABLE DE VOTRE SECURITE EN PLONGEE. UN ORDINATEUR, AUSSI PERFORMANT SOIT-IL, NE PREND PAS EN COMPTE VOS CONDITIONS PHYSIOLOGIQUES REELLES. TOUTES LES TABLES DE DECOMPRESSION ET MODELES CONNUS A CE JOUR SONT UTILISEES COMME BASE POUR REDUIRE LES RISQUES.

De fait :

- Respectez les règles de sécurité apprises lors de votre formation  $\bullet$
- Ne plongez pas si vous êtes fatiqué ou en mauvaise santé
- Consultez régulièrement un médecin du sport  $\bullet$
- Ne plongez jamais seul
- Ne restez pas seul après une plongée
- Contrôlez systématiquement l'état de votre matériel et son paramétrage

ATTENTION : seuls les plongeurs formés par un organisme certifié et expérimentés sont autorisés à utiliser un ordinateur de plongée. Une utilisation inappropriée ou une formation insuffisante peut conduire le plongeur à faire des erreurs pouvant avoir des conséquences sérieuses voire mortelles.

ATTENTION : lisez ce guide d'utilisation. Une utilisation incorrecte de ce produit peut avoir des conséquences sérieuses voire mortelles.

ATTENTION : aucun modèle de décompression ne peut garantir l'absence d'accident de décompression. Un risque d'accident de décompression (ADD) est toujours présent chez le plongeur. Il est fortement conseillé de plonger dans la courbe de sécurité (NoDec Time). Il est fortement conseiller de consulter un médecin avant de plonger.

ATTENTION : des réactions allergiques peuvent survenir en cas de contact de notre produit avec la peau, si tel est le cas cessez toute utilisation et consultez un médecin.

ATTENTION : ce produit n'est pas destiné à un usage professionnel. Mãoï est réservé à une utilisation de type loisir à une profondeur n'excédant pas 60 m.

ATTENTION : utilisez des instruments de réserve.

ATTENTION : avant chaque plongée vérifier le niveau de charge de la batterie ainsi que les paramétrages. De manière générale vérifiez le fonctionnement correct de votre équipement.

ATTENTION : en cas de suspicion de dysfonctionnement de votre ordinateur, cessez de l'utiliser et contactez Thalatoo ou votre revendeur.

ATTENTION : un ordinateur de plongée est personnel, il ne doit jamais être utilisé par un autre plongeur. Il doit être utilisé à chaque plongée, sous peine de ne pas donner des informations de décompression exactes.

ATTENTION : ne présentez aucun composant de l'ordinateur à un mélange gazeux enrichi à plus de 40% d'oxygène. Des risques d'incendies ou d'explosion pourraient survenir.

ATTENTION : avant de plonger vérifiez systématiquement le contenu du gaz et saisissez sa valeur dans votre ordinateur.

ATTENTION : ne plongez pas avec le connecteur de transfert de données, celui-ci doit être utilisé dans un environnement propre et sec.

ATTENTION : ne jamais ouvrir le boitier de mãoï, toujours faire intervenir un technicien habilité par le fabricant.

*En cas de dysfonctionnement de votre ordinateur de plongée, remontez prudemment à la surface en suivant les procédures de sécurité définies par votre organisme de plongée certifié.*

#### 7.2. Sécurité de la batterie

La batterie de votre mãoï représente un danger d'explosion et de blessures graves en cas de mauvais usage ou mauvaise manipulation. C'est toute ouverture du boitier ou manipulation de la batterie de votre mãoï ne peut et ne doit être réalisé que par un professionnel explicitement formé et habilité par la société Thalatoo.

#### 7.2.1. Attention particulière concernant l'utilisateur

Conditions d'utilisation de la batterie de votre mãoï :

- la recharge doit se faire à une température comprise entre 10°C et 30°C •
- l'utilisation doit se faire à des températures comprises entre 0 et 40°C •
- le stockage doit se faire à des températures comprise entre -20°C et 50°C •

# ATTENTION ·

- La recharge ne peut se faire que soit par l'USB d'un PC, soit par un chargeur externe dont la sortie est • LPS (source à puissante limitée) selon la CEI 60950-1 ou PS2 (<100W) selon la CEI 62368-1.
- la batterie ne doit en aucun cas être changée par l'utilisateur •
- ne jamais démonter, remplacer, modifier ou utiliser pour autre chose la batterie incluse dans votre mãoï •

#### 7.2.2. Usages dangereux

ATTENTION, les usages suivants représentent un danger grave pour l'utilisateur ou son environnement. Il est essentiel de :

ne pas laisser mãoï à proximité d'un feu ou d'une source de chaleur •

- ne pas jeter mãoï ou sa batterie dans un feu. En fin de vie de votre mãoï, veuillez contacter le service  $\bullet$ après-vente de Thalatoo qui est seul habilité à détruire et recycler les composants de votre mãoï sans danger pour l'environnement ou les utilisateurs.
- ne pas immerger la batterie de votre mãoï dans de l'eau ou de l'eau salée : en cas de problème  $\bullet$ d'étanchéité de votre māoï, il est impératif de faire intervenir immédiatement le service après-vente de Thalatoo pour le réparer votre mãoï et remplacer la batterie
- ne mettez pas mãoï dans un micro-onde  $\bullet$
- ne court-circuitez votre mãoï intentionnellement avec des objets métalliques  $\bullet$
- ne faites pas subir de chocs mécaniques, d'écrasement ou de chute à votre mãoï
- ne percez votre mãoï  $\bullet$
- ne démontez pas la batterie de votre mãoï  $\bullet$
- n'exposez pas votre mãoï à une pression extrêmement faible (la pression de l'air à l'intérieur du boitier  $\bullet$ doit rester proche de 1 bar).
- n'utilisez pas votre mãoï s'il est déformé ou détérioré  $\bullet$
- gardez votre mãoï éloigné des enfants, pour prévenir tout accident notamment l'avalement de ses petits composants